### **Hello Python!**

A crash course introduction to the computer, programming, and the Python programming language

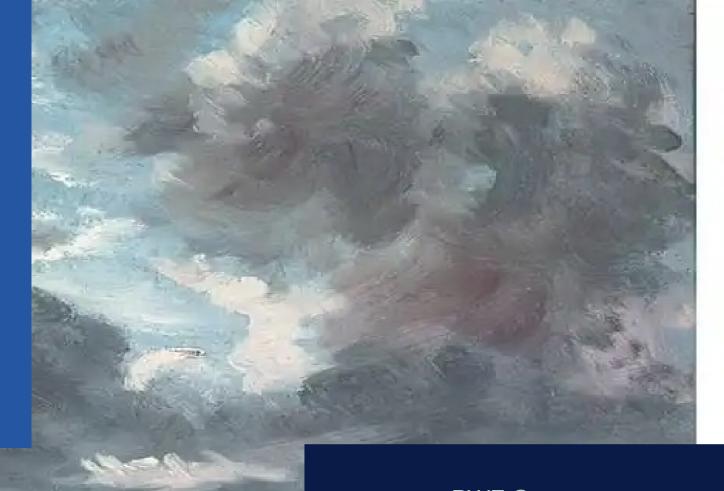

PWF Cameroon
School on Climate Science
5-9 June 2023
University of Dschang

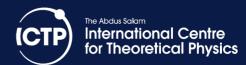

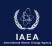

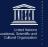

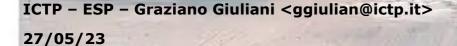

## The Computer

- A machine is a physical system using power to apply forces and control movement to perform an action.
- A digital bit is the minimal amount of information representing a logical state of a system with two possible values [0-1]
- A computer is an electronic digital machine carrying out logical operations on binary bits of information
- Switching a bit is an action and work must be done on the system to change it

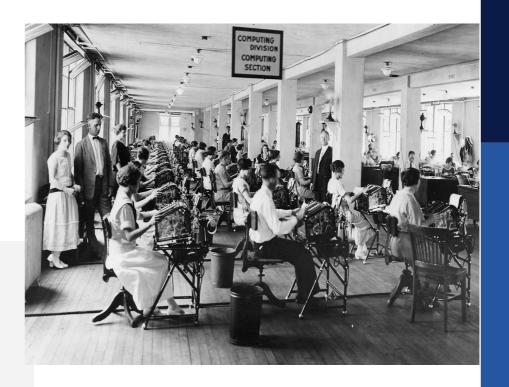

## Computer Program

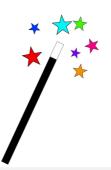

- A computer program is a sequence of instructions modifying a string of bits representing the status of a system. The initial status is the input of the program, the final state is the output of the program
- The instructions are stored in bit patterns themselves, following conventions defined by the designer of a piece at the hearth of the computer called the Processor.
- The program and the input data are sequences of bits registered in magnetic Memory on the computer. The output of the program is registered in the memory, either updating the initial system status or creating a new status.

#### Where is the magic?

- The information is CODED: a → 01100001
- There are codes for
  - Characters
  - Exact Integer numbers
  - Approximate representation of Real numbers
- Special processing units in the processor can perform
  - Character string manipulation
  - Arithmetic operation
  - Mathematical complex evaluation

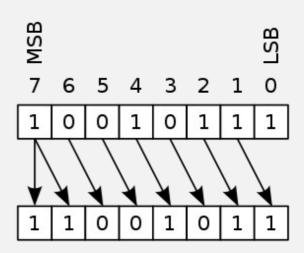

## Write a program

Hardware : the metal box in which the "magic" happens

Software : the instructions describing how to go from input to output state

Operating System : The software part directly controlling the Hardware circuits

Application : The program you use

User: The human, or another program

The at the User level, we need an interface a human can use:

### Eyes, Hands

Eyes : written language → monitor, paper

Hands : tools to write → keyboard, mouse

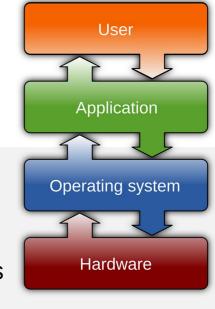

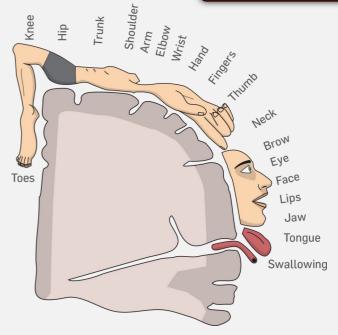

We need a Language to write a Program which translates into Program

## Programming language

A programming language is a system of notation for writing computer programs. Most programming languages are text-based formal languages. [...]

The description of a programming language is usually split into the two components of syntax (form) and semantics (meaning), which are usually defined by a formal language. Some languages are defined by a specification document (for example, the C programming language is specified by an ISO Standard) while other languages (such as Perl) have a dominant implementation that is treated as a reference. Some languages have both, with the basic language defined by a standard and extensions taken from the dominant implementation being common.

Programming language theory is the [field] of computer science that studies the design, implementation, analysis, characterization, and classification of programming languages.

https://en.wikipedia.org/wiki/Programming\_language

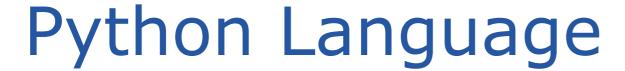

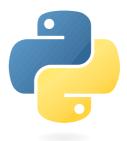

Python is an interpreted programming language with a commitment on code beauty

```
Python 3.11.0 (main, Oct 25 2022, 14:34:08) [GCC 9.4.0] on linux
Type "help", "copyright", "credits" or "license" for more information.
>>> import this
The Zen of Python, by Tim Peters
Beautiful is better than ugly.
Explicit is better than implicit.
Simple is better than complex.
Complex is better than complicated.
Flat is better than nested.
Sparse is better than dense.
Readability counts.
Special cases aren't special enough to break the rules.
Although practicality beats purity.
Errors should never pass silently.
Unless explicitly silenced.
In the face of ambiquity, refuse the temptation to guess.
There should be one-- and preferably only one --obvious way to do it.
Although that way may not be obvious at first unless you're Dutch.
Now is better than never.
Although never is often better than *right* now.
If the implementation is hard to explain, it's a bad idea.
If the implementation is easy to explain, it may be a good idea.
Namespaces are one honking great idea -- let's do more of those!
```

## The interpreter

The Python interpreter is a computer program that is able to translate syntactically correct python language instructions semantically describing a program execution into the sequence of byte code bit sequences that can be executed by the computer processor.

Input phase : User types in the program, line by line or in a text file Interpretation phase : Python program reads the instruction, validates syntax : The translated byte code is executed by the computer Completion phase : The program completes and the interpreter gives control to the OS

#### REPL: Read Evaluate Print Loop

```
Python 3.10.8 (main, Oct 25 2022, 15:21:47) [GCC 9.4.0] on linux
Type "help", "copyright", "credits" or "license" for more information.
>>> a = 10
>>> b = 20
>>> a+b
30
```

# Install the interpreter https://www.python.org/downloads

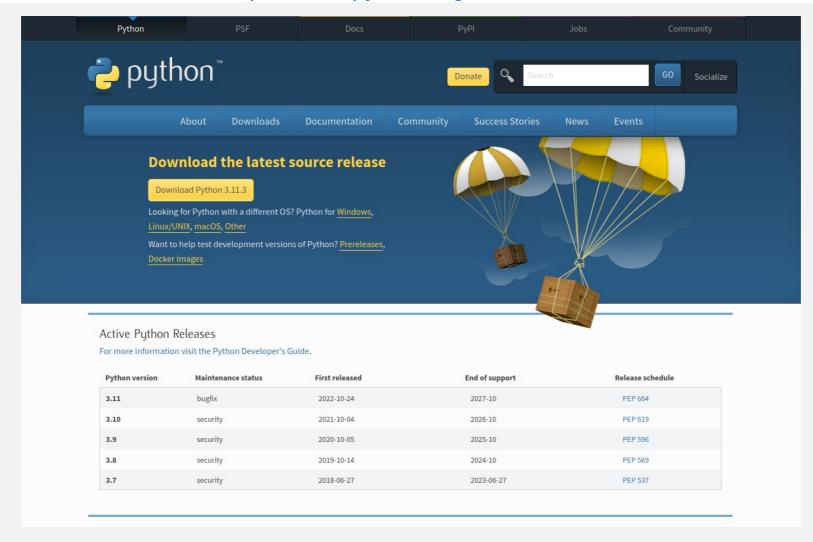

## Install Science Python

https://www.anaconda.com/download

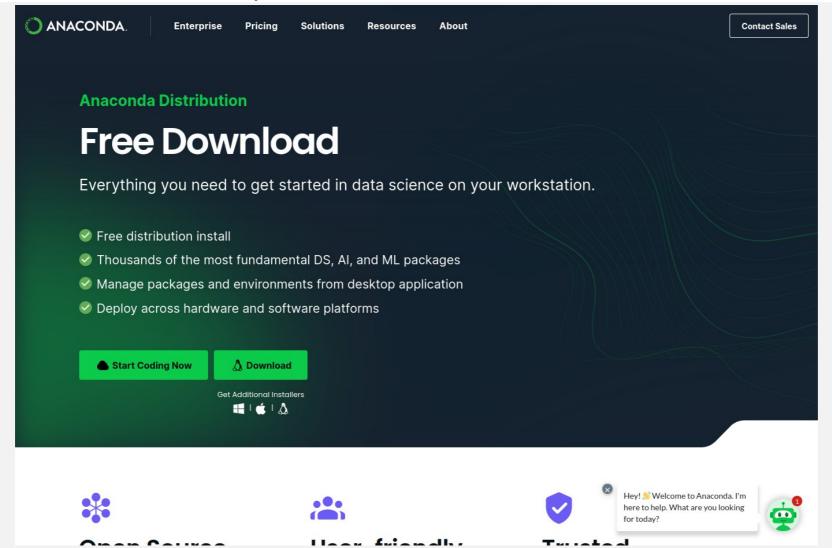

### Install a full FREE OS

https://ubuntu.com/download/desktop

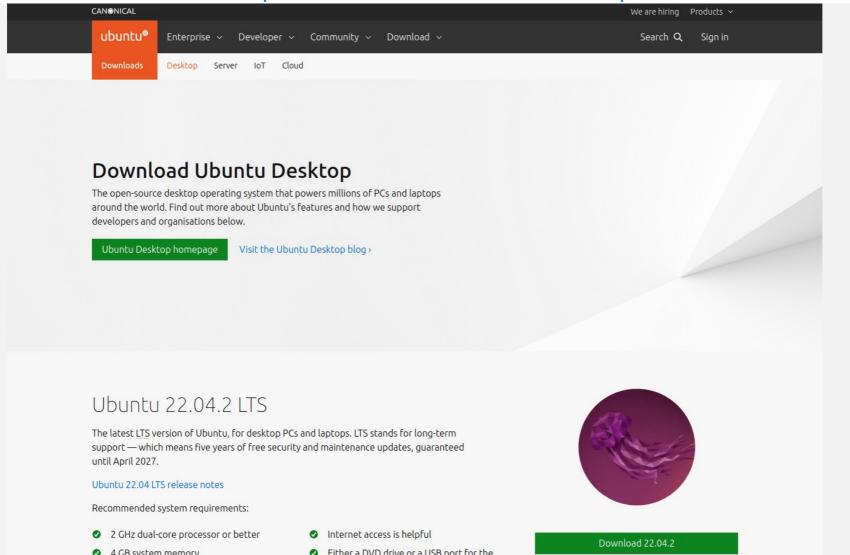

### Free Software on MacOS

https://brew.sh

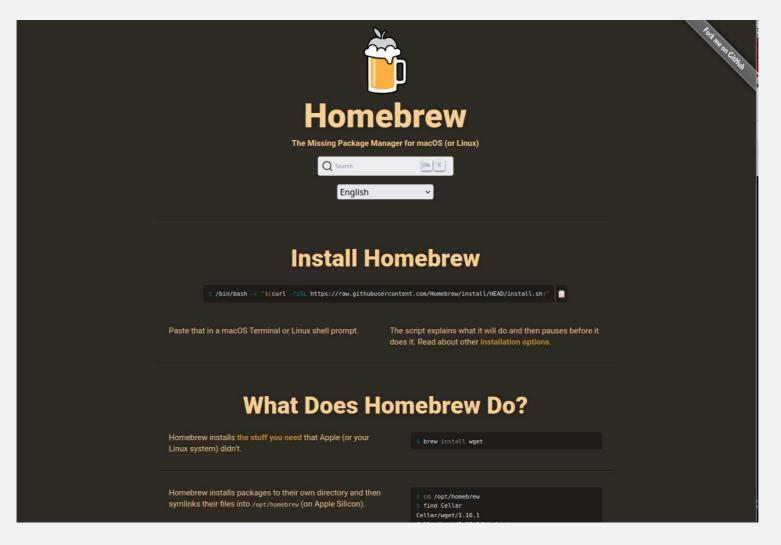

### WSL Windows Subsystem for Linux

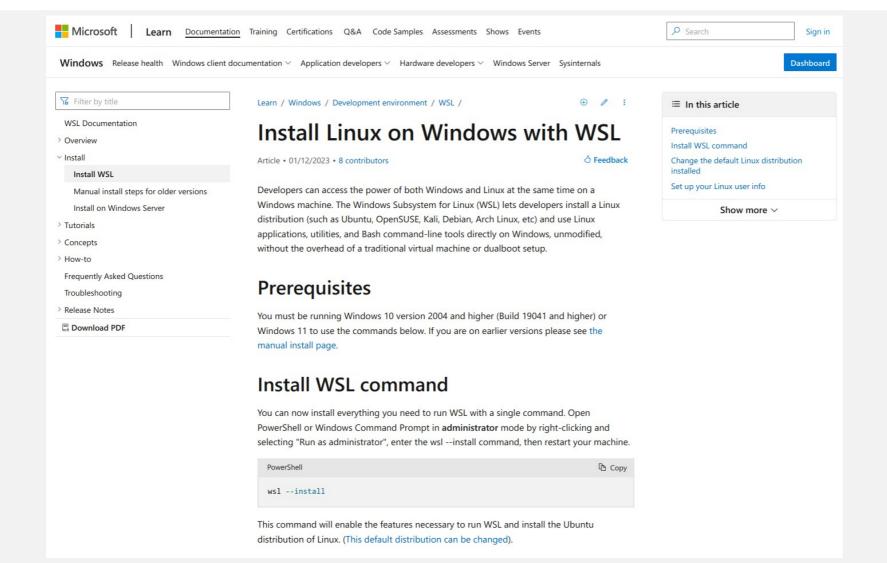

### ICTP cloud desktop

Every participant has access to a cloud based Linux desktop.

Who has NOT received the ICTP e-mail?
Who has NOT managed to complete the key setup?

#### NOW:

- 1) Can you connect to the system?
- 2) Who has NO idea how to proceed?

Open a terminal!

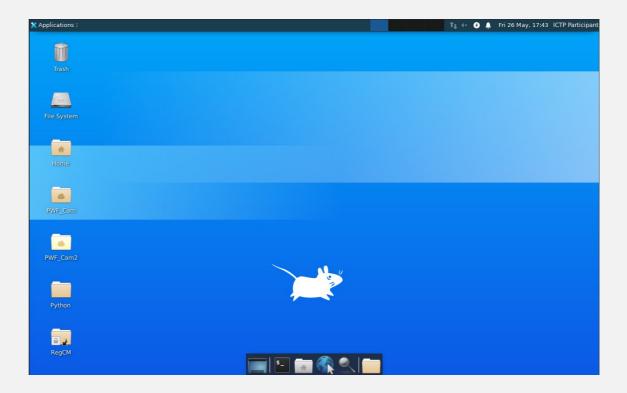

### Linux Terminal

#### WHO HAS NOT IDEA WHAT THIS IS ???

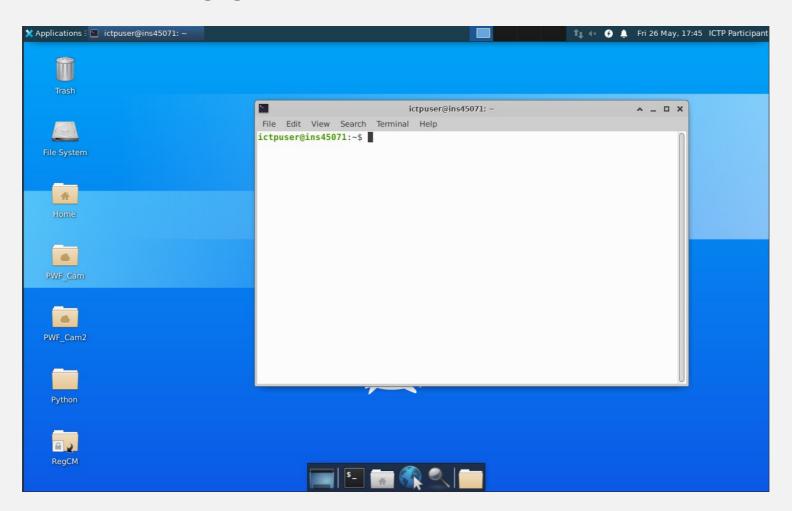

### Jupyter Terminal: Start

Type in jupyter-lab, switch to the browser and open the Python3 notebook

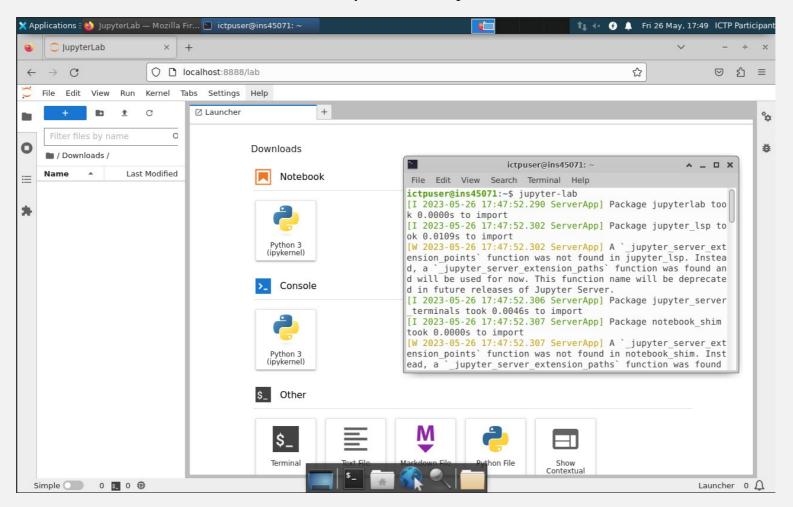

## Jupyter Terminal

Anyone here is ready to go!

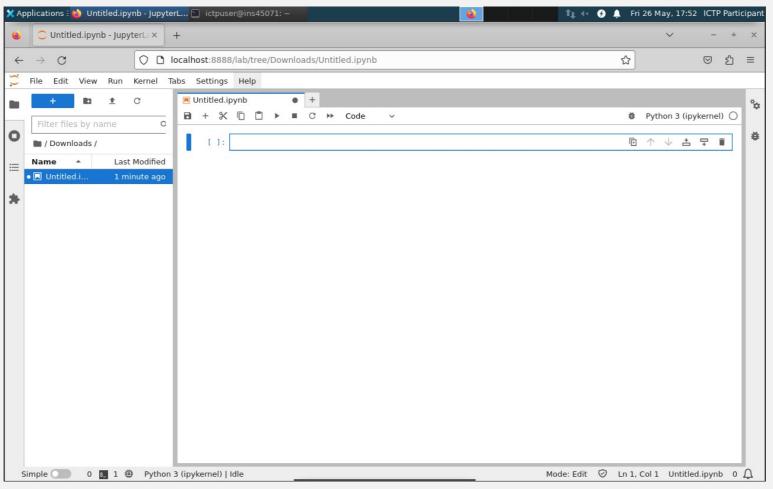

### Anaconda installer

Run the installer available for your OS

On Linux:

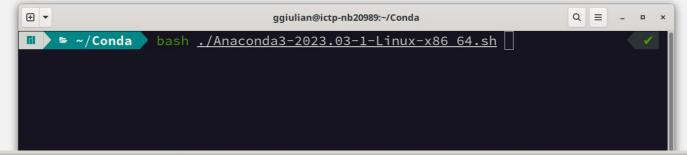

bash ./Anaconda3-2023.03-1-Linux-x86\_64.sh

### Activation

On Linux the conda installer changes the shell initialization file. Open a new terminal to activate.

On my zsh:

```
source /usr/share/zsh/manjaro-zsh-config
fi
# Use manjaro zsh prompt
if [[ -e /usr/share/zsh/manjaro-zsh-prompt ]]; then
    source /usr/share/zsh/manjaro-zsh-prompt
fi

# >>> conda initialize >>>
# !! Contents within this block are managed by 'conda init' !!
    __conda_setup="$('/home/ggiulian/anaconda3/bin/conda' 'shell.zsh' 'hook' 2> /dev
/null)"
if [ $? -eq 0 ]; then
    eval "$__conda_setup"
else
    if [ -f "/home/ggiulian/anaconda3/etc/profile.d/conda.sh" ]; then
        . "/home/ggiulian/anaconda3/etc/profile.d/conda.sh"
    else
        export PATH="/home/ggiulian/anaconda3/bin:$PATH"
    fi
fi
unset __conda_setup
# <<< conda_initialize <<</pre>
```

To remove conda, comment or delete the lines between the "conda initialize" and to get back the storage conda is using remove the anaconda3 directory (in my case it is in /home/ggiulian/)

### Environment

Create a new environment for the PWF activity

Version

Build Channel

```
1 X base *
                                                                             ~ conda install -c conda-forge jupyterlab xarray cartopy regionmask
 conda environments:
                                                                        Collecting package metadata (current_repodata.json): done
                                                                        Solving environment: done
                  * /home/ggiulian/anaconda3
base
                                                                        ## Package Plan ##
■  ~  conda create --name pwf
                                                    1 X ♦ base ♦
Collecting package metadata (current_repodata.json): done
                                                                          environment location: /home/ggiulian/anaconda3/envs/pwf
Solving environment: done
                                                                        Proceed ([y]/n)? y
## Package Plan ##
 environment location: /home/ggiulian/anaconda3/envs/pwf
                                                                        Downloading and Extracting Packages
                                                                        Preparing transaction: done
                                                                        Verifying transaction: done
Proceed ([y]/n)? yes
                                                                        Executing transaction: done
                                                                                                                     1 ✓ 1 2m 56s 🛮 1 pwf 🏓
                                                                             ~ jupyter-lab
Preparing tran
Verifying tranconda create --name pwf
Executing tran
           conda activate pwf
    s conda install -c conda-forge jupyterlab xarray cartopy regionmask
 To deactivat jupyter-lab
     $ conda deactivate
     ~ conda activate pwf
                                                ✓ ✓ 7s 🛮 ✓ base ♦
 packages in environment at /home/ggiulian/anaconda3/envs/pwf:
```

### Jupyter on the web

Jupyter "free" servers

https://www.anaconda.com/code-in-the-cloud

https://colab.research.google.com/

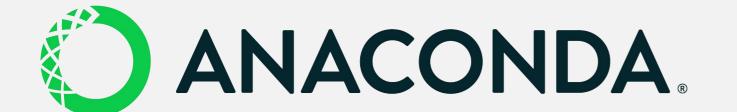

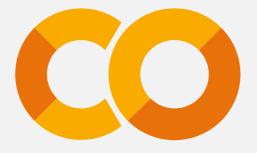

## USB key

#### Contains:

- 1) Python releases 3.11.3
  - 1) Source file for Linux
  - 2) Windows 64 bit interpreter
  - 3) MacOS universal interpreter
- 2) Anaconda 2023.05
  - 1) Linux x86\_64
  - 2) Windows 64 bit installer
  - 3) MacOS installers
- This document in ODP (Open Document Presentation) and PDF.
- Jupyter Notebooks material
- RegCM model tutorial presentations

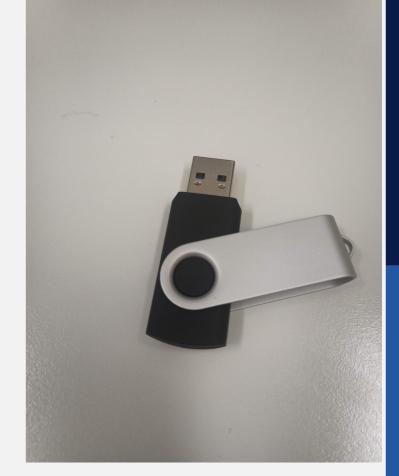

## Ready?

## Open the Lesson 1 Notebook:

Lesson1.ipynb

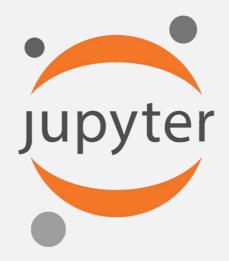

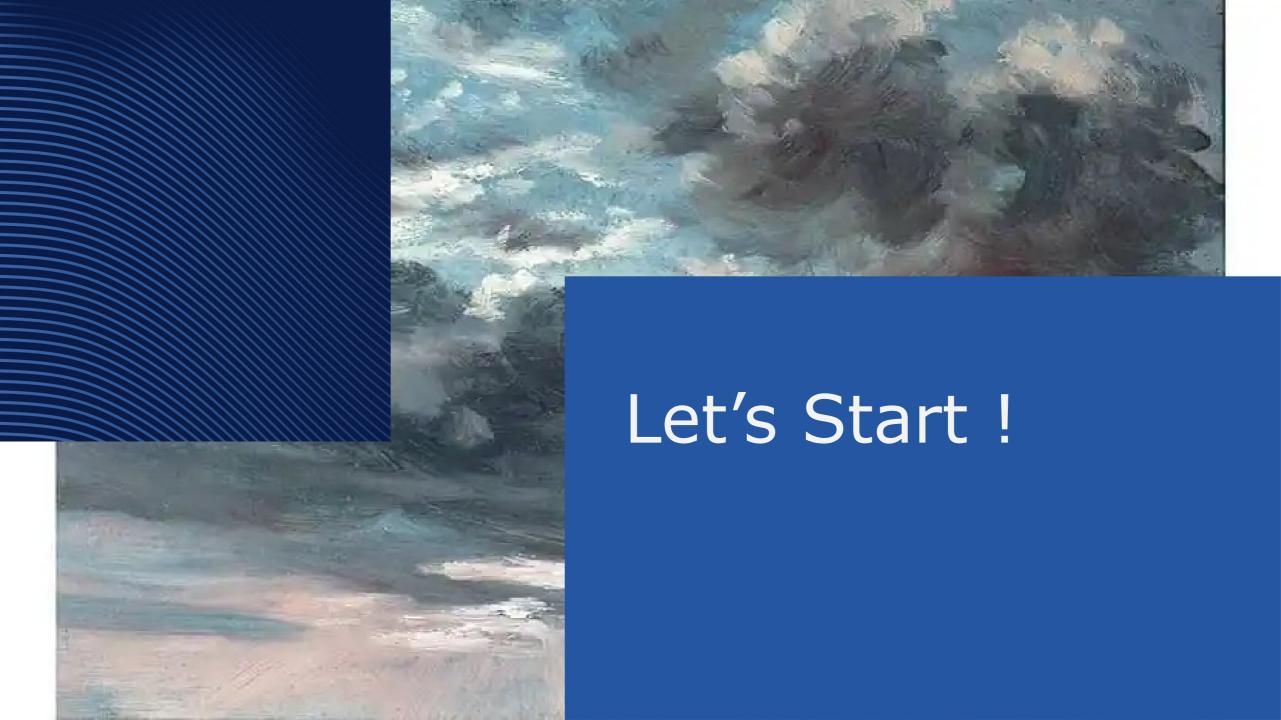

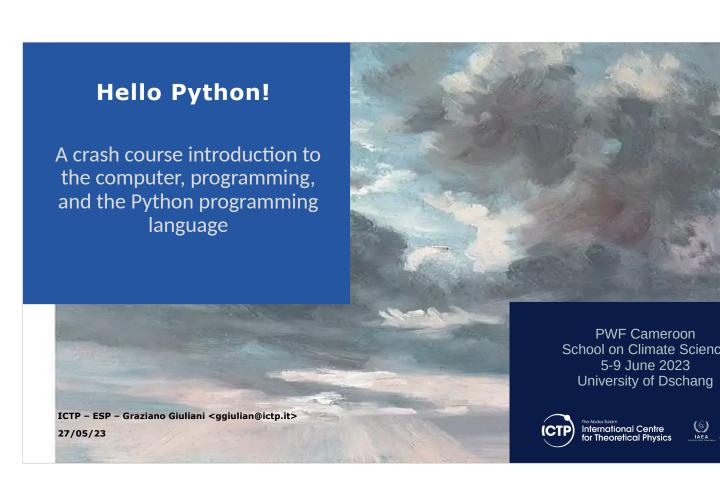

#### The Computer

- A machine is a physical system using power to apply forces and control movement to perform an action.
- A digital bit is the minimal amount of information representing a logical state of a system with two possible values [0-1]
- A computer is an electronic digital machine carrying out logical operations on binary bits of information
- Switching a bit is an action and work must be done on the system to change it

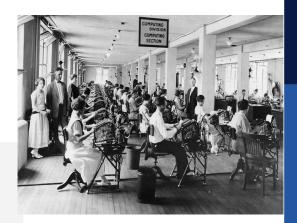

### Computer Program

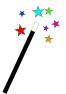

- A computer program is a sequence of instructions modifying a string of bits representing the status of a system. The initial status is the input of the program, the final state is the output of the program
- The instructions are stored in bit patterns themselves, following conventions defined by the designer of a piece at the hearth of the computer called the Processor.
- The program and the input data are sequences of bits registered in magnetic Memory on the computer. The output of the program is registered in the memory, either updating the initial system status or creating a new status.

Where is the magic?

- The information is CODED :  $a \rightarrow 01100001$
- · There are codes for
  - Characters
  - Exact Integer numbers
  - Approximate representation of Real numbers
- Special processing units in the processor can perform
  - Character string manipulation
  - Arithmetic operation
  - Mathematical complex evaluation

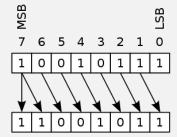

#### Write a program

Hardware : the metal box in which the "magic" happens

Software : the instructions describing how to go from input to output state

Operating System : The software part directly controlling the Hardware circuits

Application : The program you use

User: The human, or another program

The at the User level, we need an interface a human can use:

#### Eyes, Hands

Eyes : written language → monitor, paper Hands : tools to write → keyboard, mouse

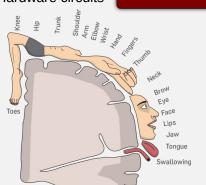

Application

Operating system

Hardware

We need a Language to write a Program which translates into Program

#### Programming language

A programming language is a system of notation for writing computer programs. Most programming languages are text-based formal languages. [...]

The description of a programming language is usually split into the two components of syntax (form) and semantics (meaning), which are usually defined by a formal language. Some languages are defined by a specification document (for example, the C programming language is specified by an ISO Standard) while other languages (such as Perl) have a dominant implementation that is treated as a reference. Some languages have both, with the basic language defined by a standard and extensions taken from the dominant implementation being common.

Programming language theory is the [field] of computer science that studies the design, implementation, analysis, characterization, and classification of programming languages.

https://en.wikipedia.org/wiki/Programming\_language

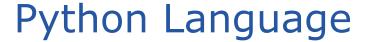

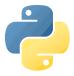

Python is an interpreted programming language with a commitment on code beauty

```
Python 3.11.0 (main, Oct 25 2022, 14:34:08) [GCC 9.4.0] on linux
Type "help", "copyright", "credits" or "license" for more information.
>>> import this
The Zen of Python, by Tim Peters
Beautiful is better than ugly.
Explicit is better than implicit.
Simple is better than complex.
Complex is better than complicated.
Flat is better than nested.
Sparse is better than dense.
Readability counts.
Special cases aren't special enough to break the rules.
Although practicality beats purity.
Errors should never pass silently.
Unless explicitly silenced.
In the face of ambiguity, refuse the temptation to guess.
There should be one-- and preferably only one --obvious way to do it.
Although that way may not be obvious at first unless you're Dutch.
Now is better than never.
Although never is often better than *right* now.
If the implementation is hard to explain, it's a bad idea.
If the implementation is easy to explain, it may be a good idea.
Namespaces are one honking great idea -- let's do more of those!
```

#### The interpreter

The Python interpreter is a computer program that is able to translate syntactically correct python language instructions semantically describing a program execution into the sequence of byte code bit sequences that can be executed by the computer processor.

Input phase : User types in the program, line by line or in a text file Interpretation phase : Python program reads the instruction, validates syntax : The translated byte code is executed by the computer

Completion phase : The program completes and the interpreter gives control to the OS

#### REPL: Read Evaluate Print Loop

```
Python 3.10.8 (main, Oct 25 2022, 15:21:47) [GCC 9.4.0] on linux
Type "help", "copyright", "credits" or "license" for more information.

>>> a = 10

>>> b = 20

>>> a+b
30

>>> ■
```

### Install the interpreter https://www.python.org/downloads

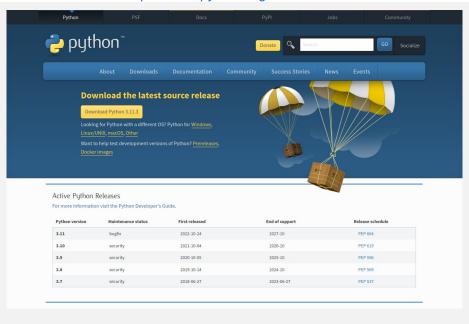

### Install Science Python

https://www.anaconda.com/download

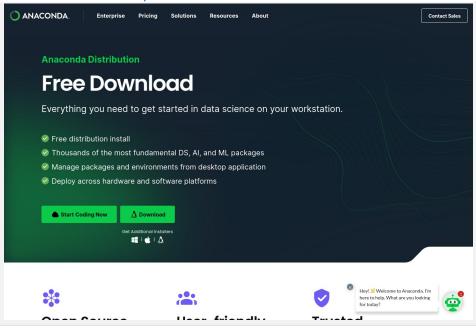

#### Install a full FREE OS

4 GB system memory

https://ubuntu.com/download/desktop

CAN●NICAL

Ubuntu

Enterprise ∨ Developer ∨ Community ∨ Download ∨ Search Q Sign in

Download

Desktop Server loT cloud

Download Ubuntu Desktop

The open-source desktop operating system that powers millions of PCs and laptops around the world. Find out more about Ubuntu's Teatures and how we support developers and organisations below.

Ubuntu Desktop homepage

Visit the Ubuntu Desktop blog >

Ubuntu Desktop homepage

Visit the Ubuntu Desktop blog >

Ubuntu Desktop homepage

Visit the Ubuntu Desktop blog >

Ubuntu Desktop Interprise ∨ Developer ∨ Community ∨ Download ∨ Search Q Sign in

Download Ubuntu Desktop Desktop PCs and laptops. TS stands for long-term support — which means five years of free security and maintenance updates, guaranteed until April 2027.

Ubuntu 22.0 4 LTS release notes

Recommended system requirements:

② 2 GHz dual-core processor or better

Fither a DVD drive or a USB port for the

#### Free Software on MacOS

https://brew.sh

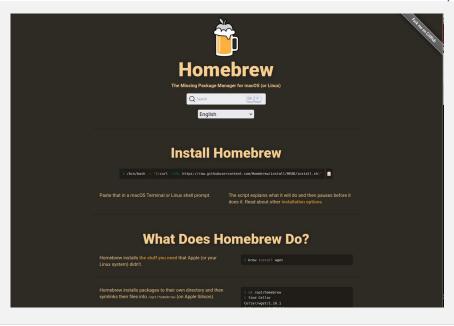

### WSL Windows Subsystem for Linux

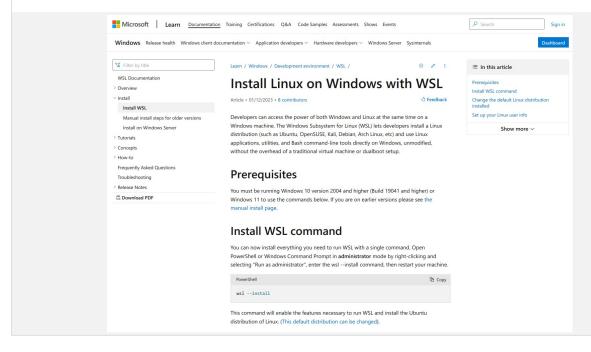

### ICTP cloud desktop

Every participant has access to a cloud based Linux desktop.

Who has NOT received the ICTP e-mail?
Who has NOT managed to complete the key setup?

#### NOW:

- 1) Can you connect to the system?
- 2) Who has NO idea how to proceed?

Open a terminal!

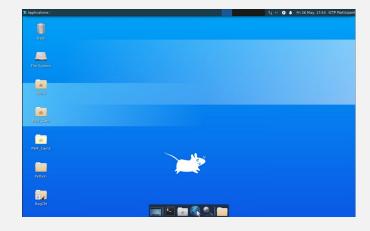

#### Linux Terminal

WHO HAS NOT IDEA WHAT THIS IS ???

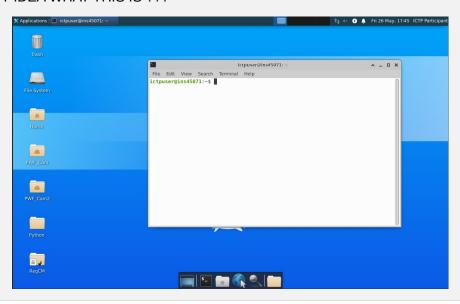

#### Jupyter Terminal: Start

Type in jupyter-lab, switch to the browser and open the Python3 notebook

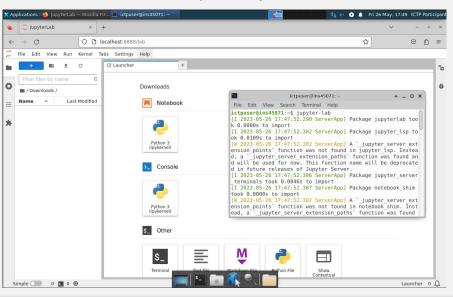

### Jupyter Terminal

Anyone here is ready to go!

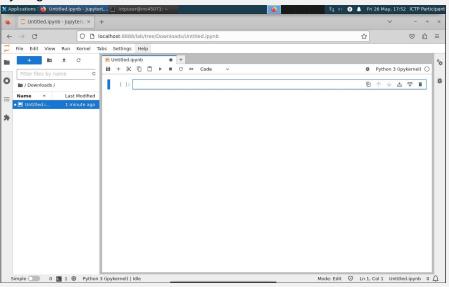

#### Anaconda installer

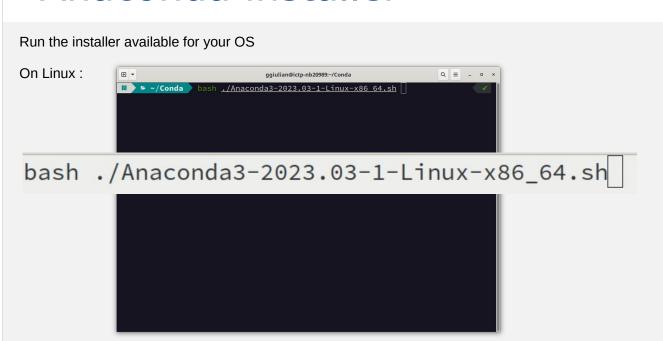

#### Activation

On Linux the conda installer changes the shell initialization file. Open a new terminal to activate.

On my zsh:

To remove conda, comment or delete the lines between the "conda initialize" and to get back the storage conda is using remove the anaconda3 directory (in my case it is in /home/ggiulian/)

#### **Environment**

#### Create a new environment for the PWF activity

### Jupyter on the web

Jupyter "free" servers

https://www.anaconda.com/code-in-the-cloud

https://colab.research.google.com/

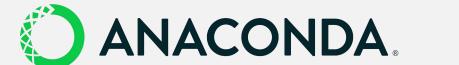

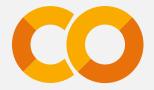

### **USB** key

#### Contains:

- 1) Python releases 3.11.3
  - 1) Source file for Linux
  - 2) Windows 64 bit interpreter
  - 3) MacOS universal interpreter
- 2) Ánaconda 2023.05
  - 1) Linux x86\_64
  - 2) Windows 64 bit installer
  - 3) MacOS installers
- This document in ODP (Open Document Presentation) and PDF.
- Jupyter Notebooks material
- RegCM model tutorial presentations

.

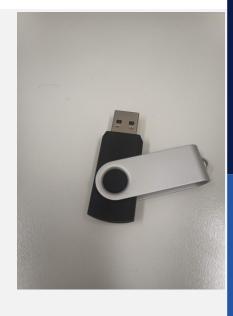

### Ready?

### Open the Lesson 1 Notebook:

Lesson1.ipynb

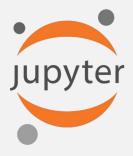

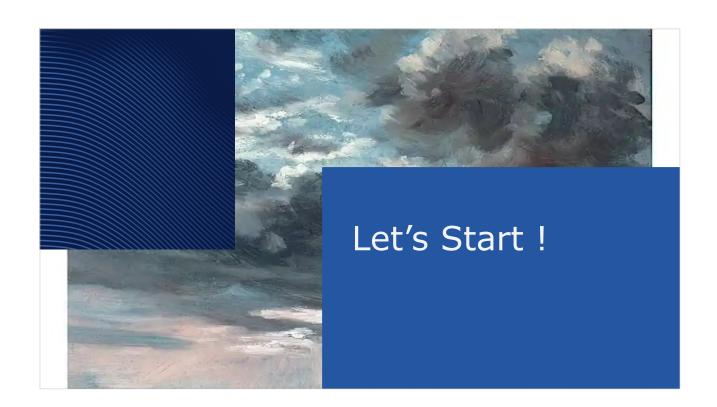